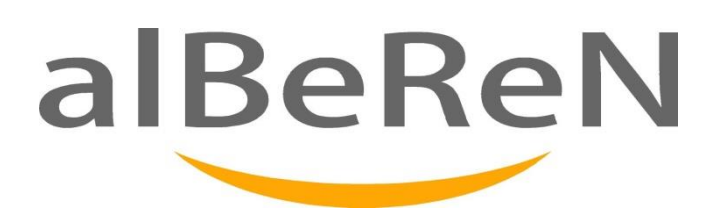

# **iTAXI M12 TASSAMETRO MANUALE D'USO**

**Il presente documento e' a disposizione dell'assistenza autorizzati di Alberen Electronics per facilitare l'installazione del M12 tassametro. Le informazioni contenute nel presente documento sono confidenziali. Non si devono trasferire le informazioni ai terzi non autorizzati.**

**N. 1, Ottobre 2015**

## **Indice** Pagina

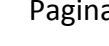

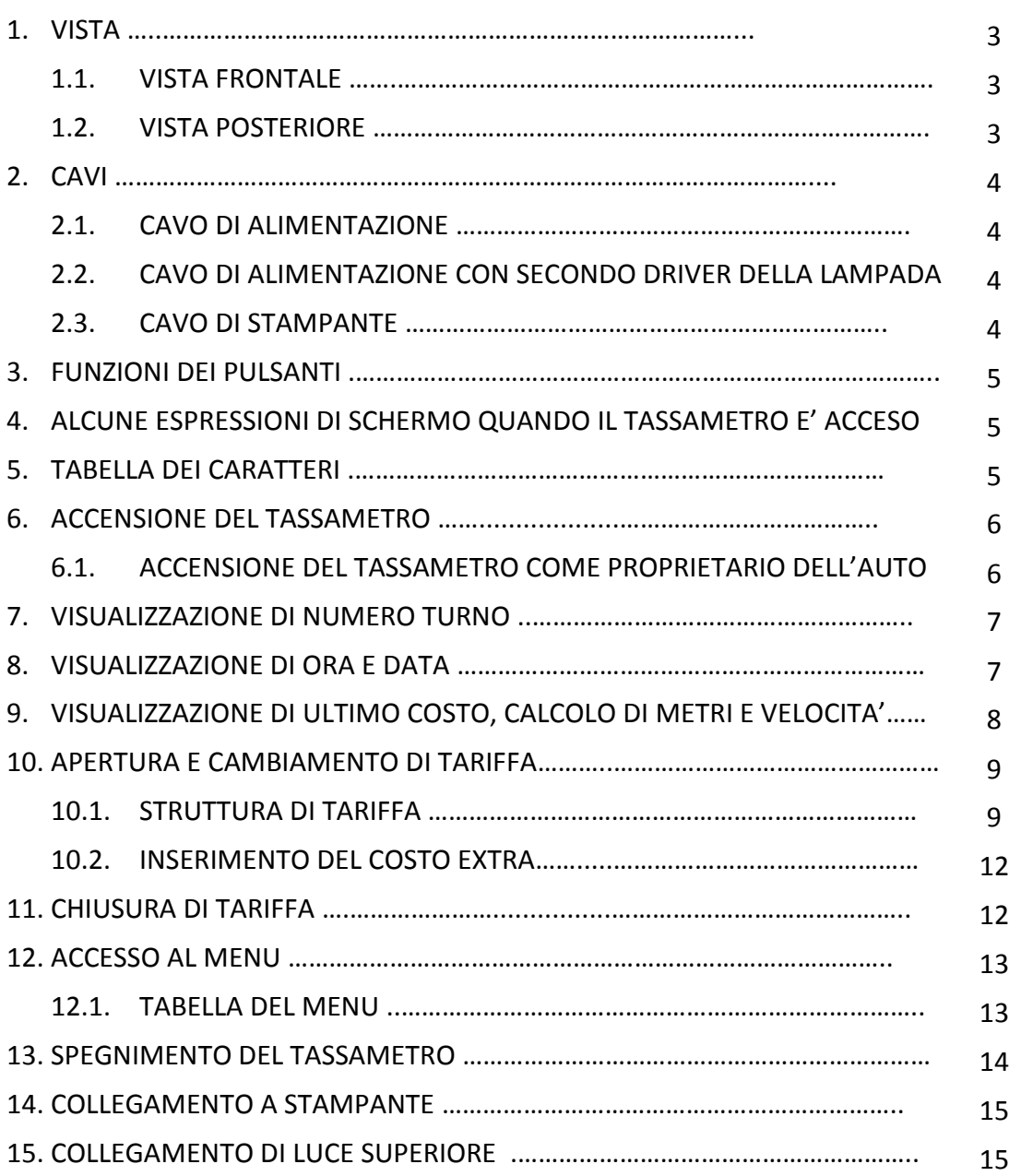

## **1. VISTA**

## **1.1. VISTA FRONTALE**

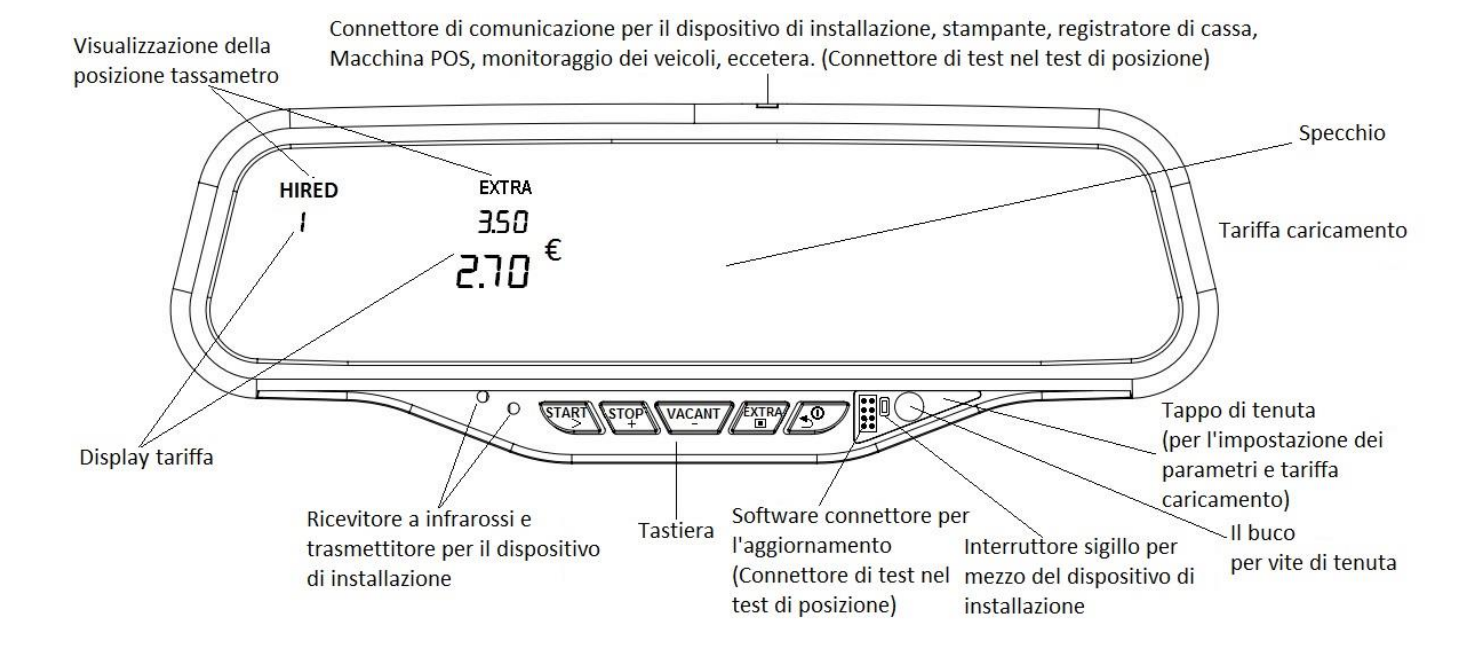

## **1.2. VISTA POSTERIORE**

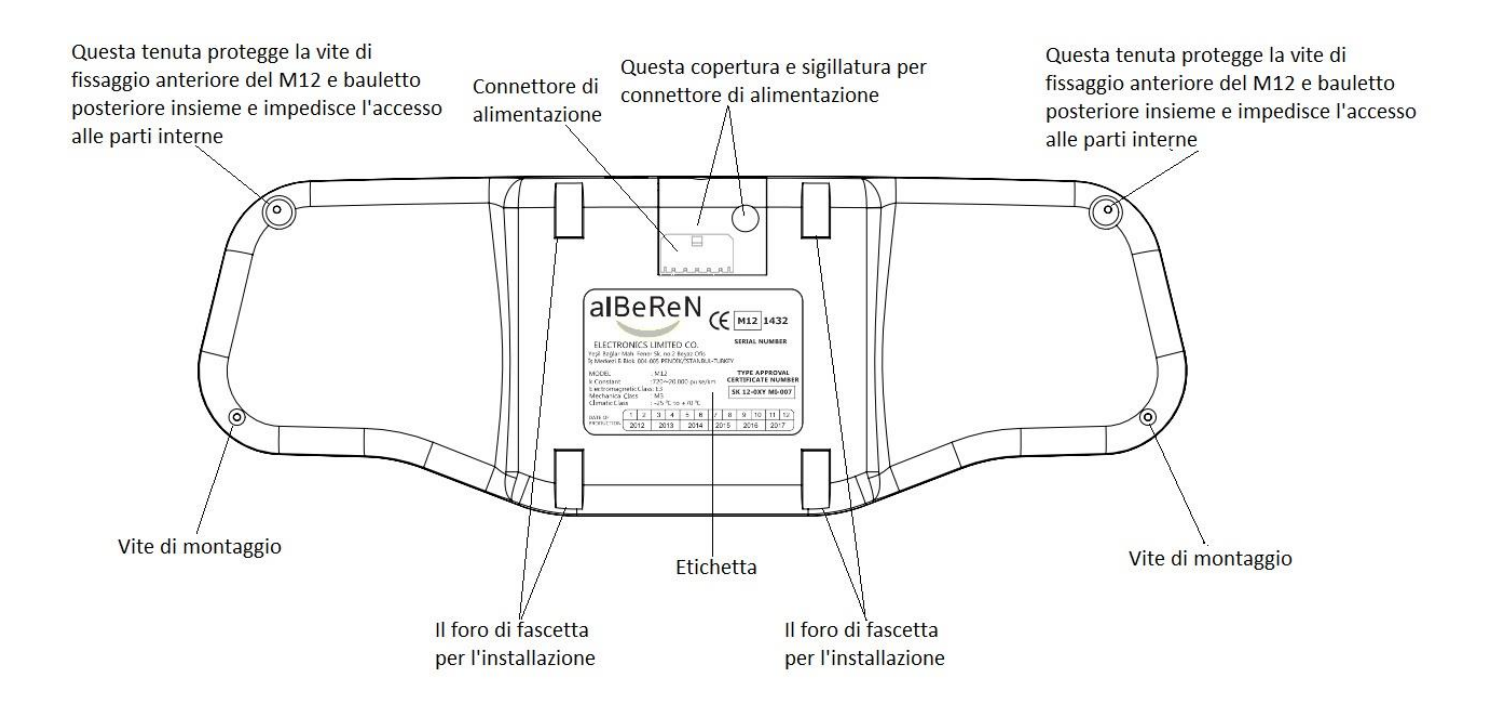

## Manuale d'uso di tassametro © 2015

## **2.1. CAVO DI ALIMENTAZIONE**

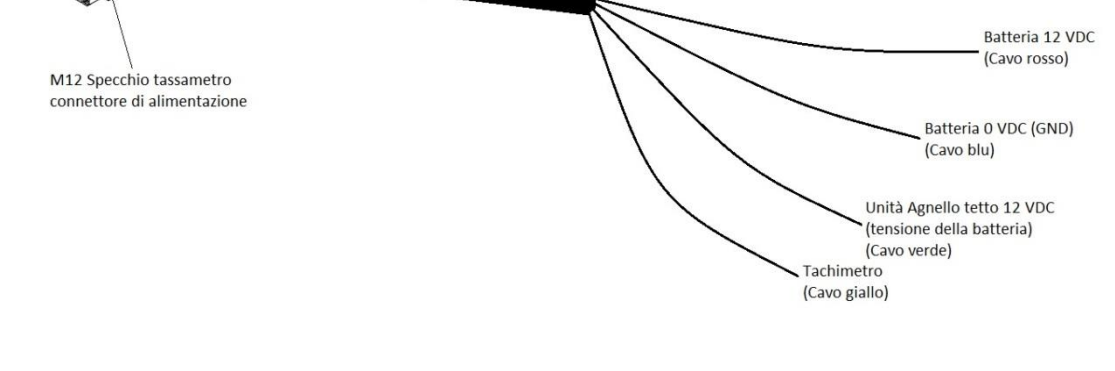

## **2.2. CAVO DI ALIMENTAZIONE CON SECONDO DRIVER DELLA LAMPADA**

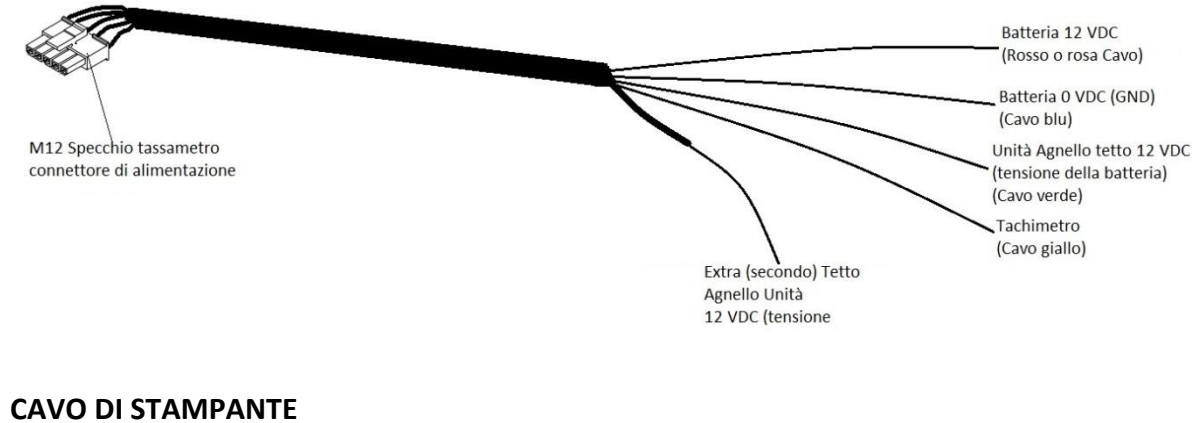

### **2.3. CAVO DI STAMPANTE**

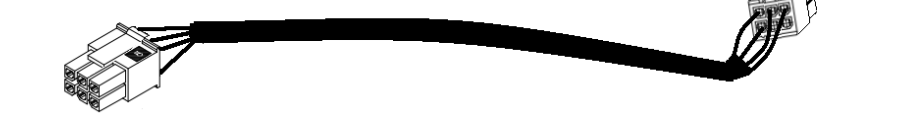

## **2. CAVI**

4

## **3. FUNZIONI DEI PULSANTI**

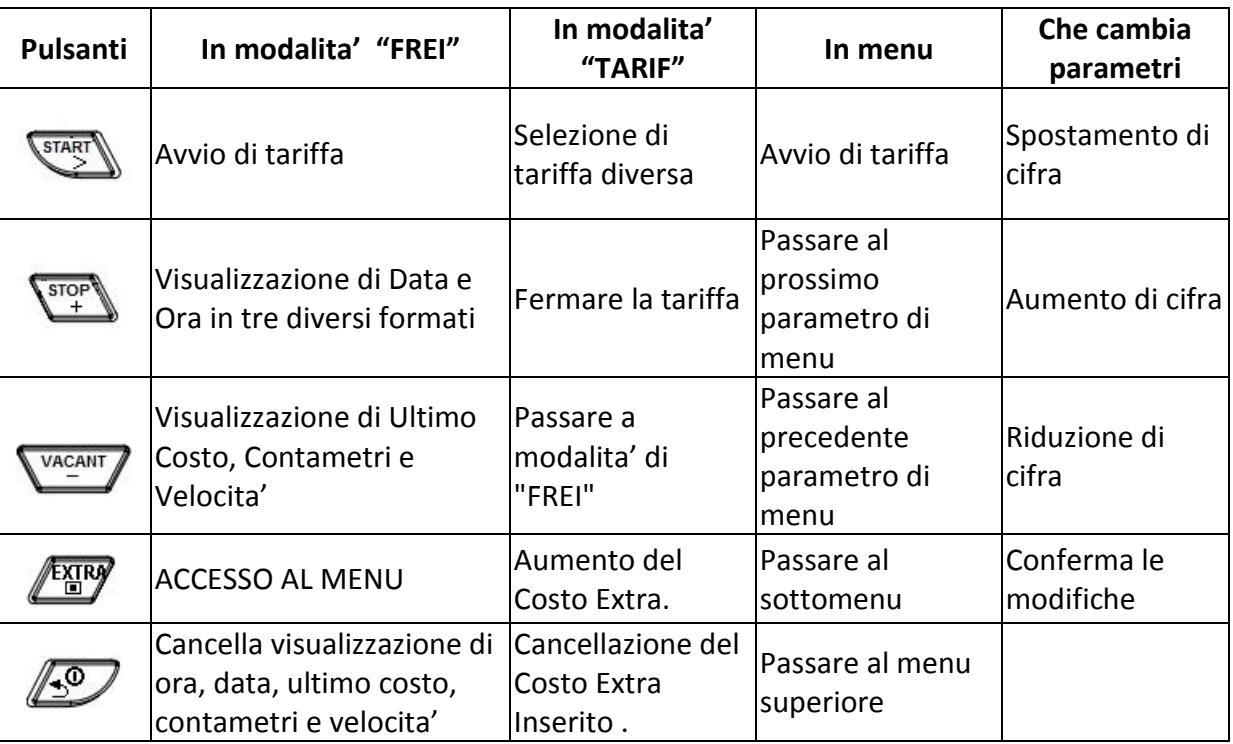

## **4. ALCUNE ESPRESSIONI DI SCHERMO QUANDO IL TASSAMETRO E' ACCESO**

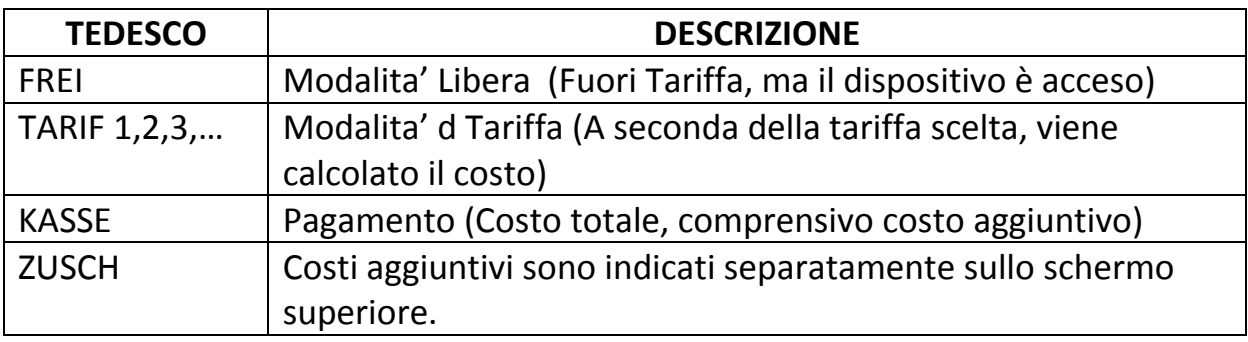

## **5. TABELLA DEI CARATTERI**

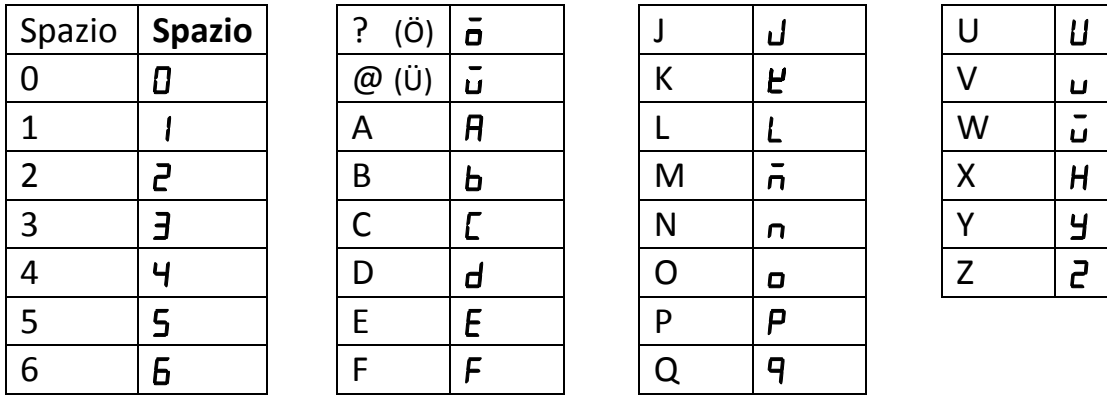

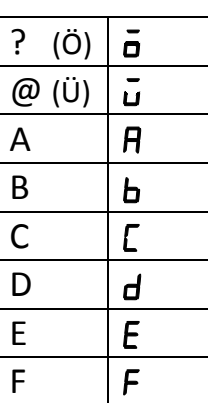

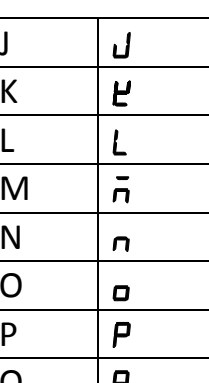

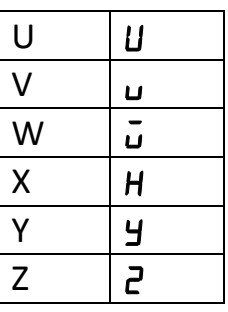

5

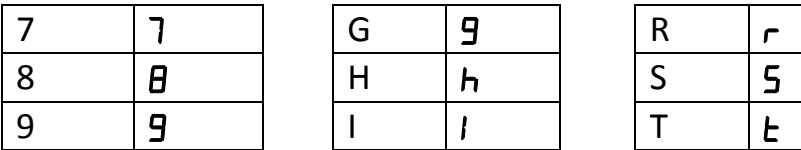

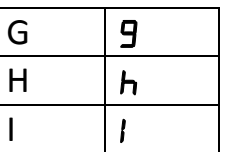

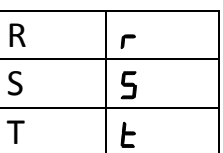

## **6. ACCENSIONE DEL TASSAMETRO**

Quando il tassametro e' spento, non vi è alcun testo sullo schermo.

In questa posizione, quando si preme un tasto viene visualizzato il menu di selezione di conducente. Nello stesso tempo si visualizza il numero turno sullo schermo inferiore. In ogni accensione e spegnimento di tassametro aumentera' il numero turno.

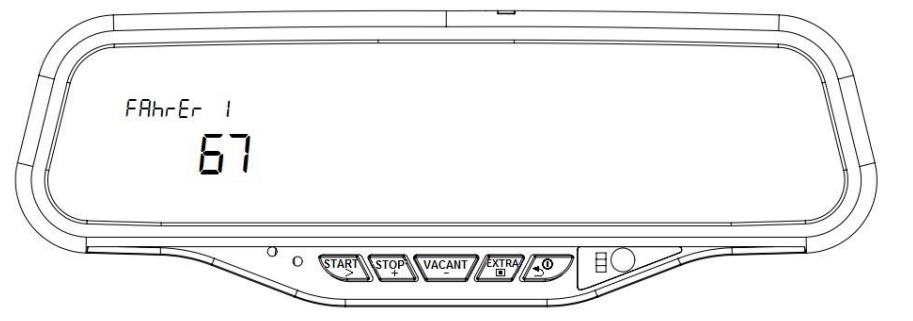

Il conducente puo' essere cambiato premendo il pulsante  $\sqrt{\frac{\text{stop}}{4}}$  oppure  $\sqrt{\frac{\text{vacANT}}{2}}$ 

Il tassametro si puo' accendere da tre diversi conducenti. Il quarto utente e' il proprietario dell'auto. Per ognuno di tre conducenti, i record sono tenuti separati. Il proprietario dell'auto puo' vedere tutti i record. Dopo la selezione del conducente, quando si preme il pulsante  $\mathbb{Z}^{\text{KIRW}}$ , viene visualizzato lo schermo di inserimento della password.

 $F$ Ahr $E$ r  $\Omega$ START STOP VACANT / EXTRA / 0

La password a quattro cifre si inserisce utilizzando i pulsanti  $\binom{start}{}$ ,  $\binom{score}{+}$ ,  $\binom{vacANT}{-}$  e si conferma premendo il pulsante  $\sqrt{k_{\rm H}^{\rm N}}$ . Se la password e' corretta, il dispositivo funziona. Se la password e' errata, con un messaggio di errore, si chiede inserimento di password di nuovo. Se la password non e' attiva, dopo la selezione dell'utente, il tassametro si avvia senza chiedere la password.

## **6.1. ACCENSIONE DEL TASSAMETRO COME PROPRIETARIO DELL'AUTO**

In tassametro il quarto utente e' il proprietario dell'auto. Quando il tassametro si avvia come il proprietario dell'auto, non si avvia la tariffa. Si possono visualizzare tutti i registri e redditi di 3 diversi conducenti. Se la stampante e' collegata, si possono stampare tutti i registi. Il proprietario dell'auto ha la facolta' di cambiare la password di conducenti e quella di proprietario dell'auto.

## **7. VISUALIZZAZIONE DI NUMERO TURNO**

In modalita' "FREI", se si preme il pulsante  $\sqrt{2}$ , il tassametro mostra il numero turno. In ogni accensione e spegnimento di tassametro aumentera' uno il numero turno.

## **8. VISUALIZZAZIONE DI ORA E DATA**

Il tassametro mostra la data e ora in 3 diversi formati. Quando si preme una volta il pulsante  $\sqrt{\frac{3706}{4}}$ in modalita' "FREI" , il tempo si visualizza sullo schermo superiore del tassametro come sotto.

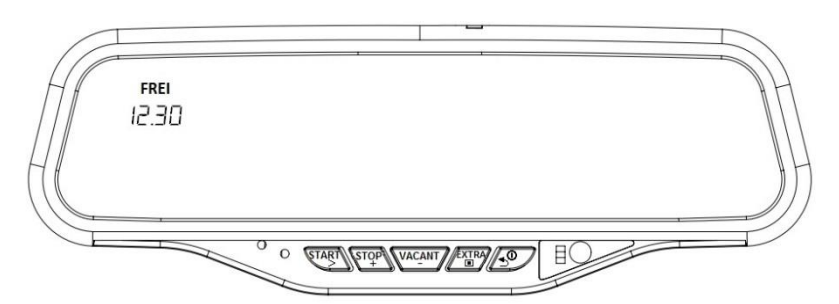

Quando si preme per 2. volta il pulsante  $\binom{sr_+}{+}$  l'ora si visualizza come sotto.

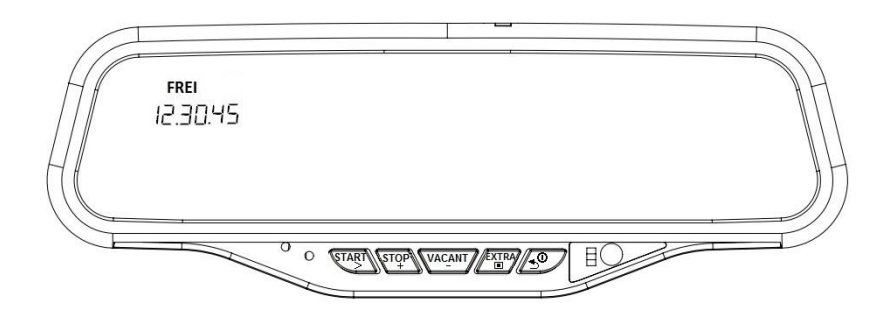

Ultimamente quando si preme per 3. volta il pulsante  $\frac{\sqrt{370}P}{4}$  l'ora e data si visualizzano come sotto.

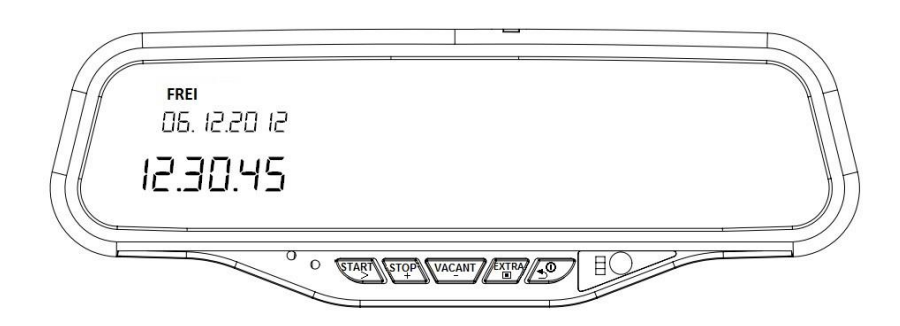

Se il tassametro non riceve il segnale di velocita', i dati di ora – data rimangono sullo schermo per 50 secondi.

## <sup>8</sup> **9. VISUALIZZAZIONE DI ULTIMO COSTO, CALCOLO DI METRI E VELOCITA'**

Quando si preme una volta il pulsante  $\sqrt{\frac{VAC_AN}{I}}$  in modalita' "FREI", il costo dell'ultimo viaggio si visualizza nella parte inferiore dello schermo come sotto.

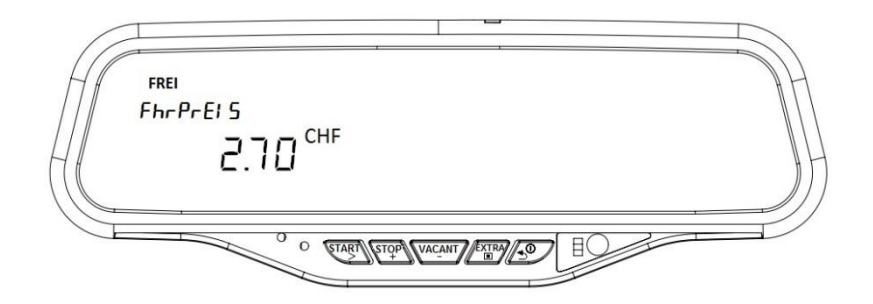

Se si preme per seconda volta il pulsante  $\sqrt{M_{C}^{AICAMT}}$ , il calcolo dei metri si visualizza nella parte inferiore dello schermo del tassametro come sotto. Quando il veicolo si muove, il contatore inizia a contare in metri.

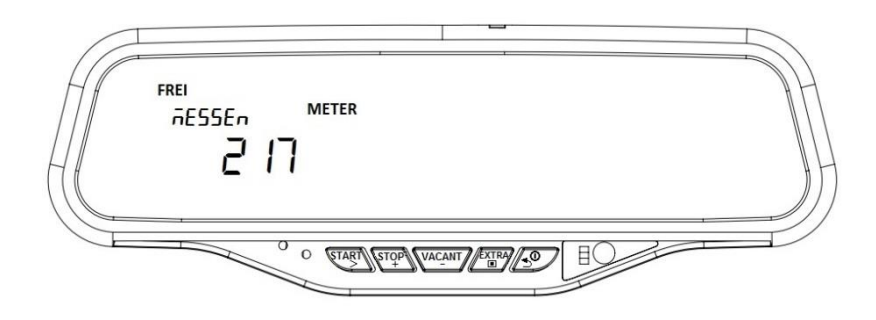

Ultimamente quando si preme per terza volta il pulsante  $\sqrt{\frac{VAC_ANIT}{n}}$ , la velocita' dell'auto si visualizza nella parte inferiore dello schermo del tassametro come sotto.

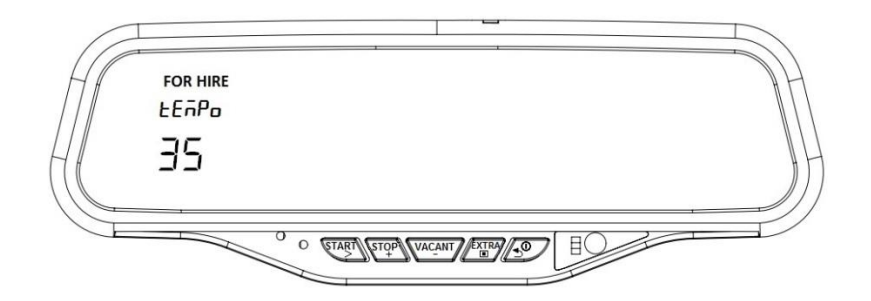

Se il tassametro non riceve il segnale di velocita', la velocita' rimane sullo schermo per 60 secondi.

## **10. APERTURA E CAMBIAMENTO DI TARIFFA**

Nella modalita' "FREI" quando si preme una volta il pulsante *START* Tariffa 1 si apre su prezzo di Tariffa 1 e il tassametro comincia a calcolare il tempo e la distanza.

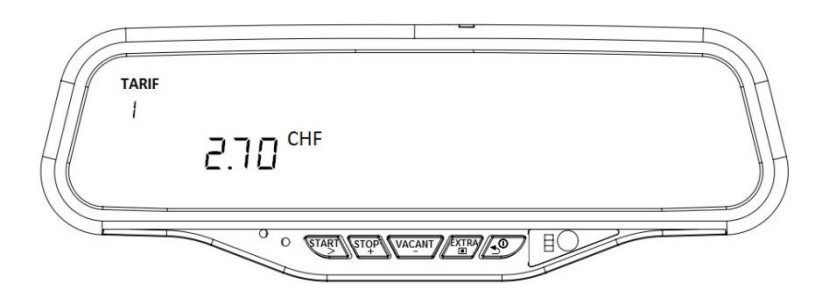

Quando la tariffa e' aperta, dopo un percorso di piu' di 50 metri la tariffa non si puo' cambiare.

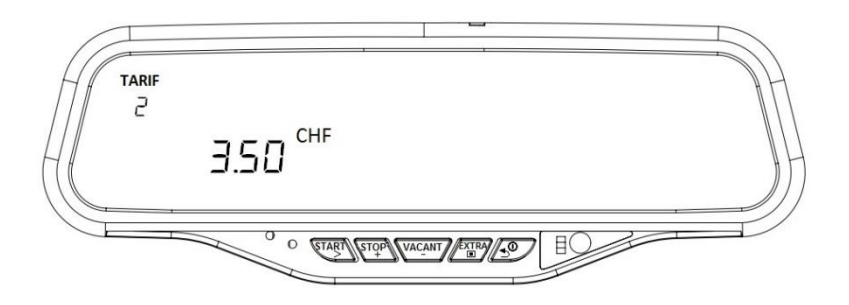

### **10.1. STRUTTURA DI TARIFFA**

Max. 40 tariffe diverse si possono caricare a M12 tassametro a specchio. Nello stesso tempo la distanza, il tempo, il costo e cambiamento automatico di tariffa secondo la velocita' si possono attivare. In tal caso, si devono inserire i valori limite di attivazione e parametri di tariffe come Tabella sotto. Potete vedere i dati di tariffe in Tabella sotto.

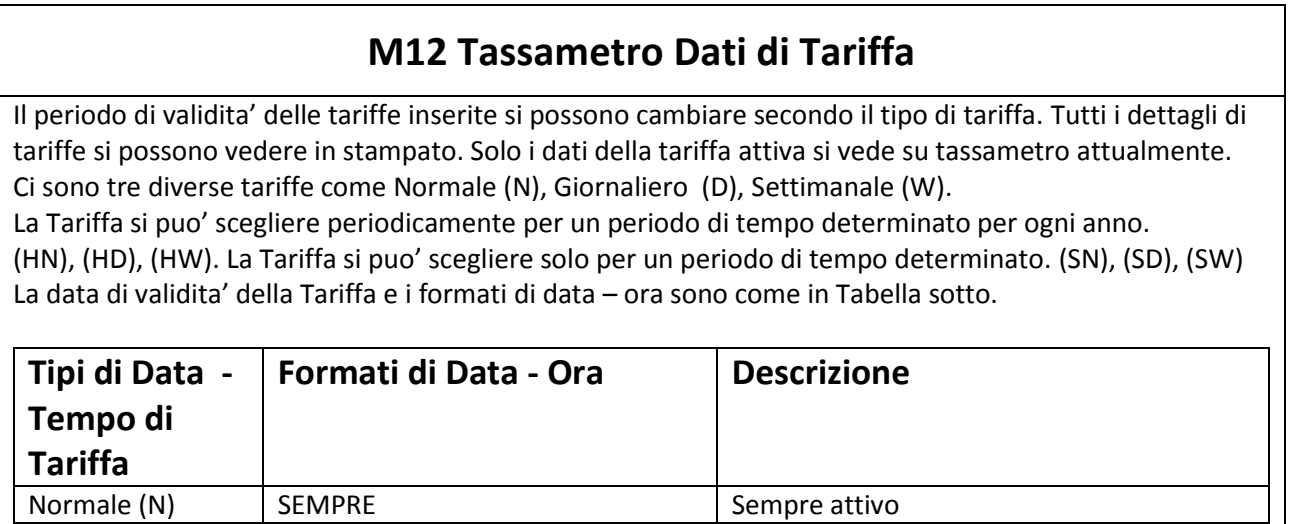

Alberen Electronics

## Manuale d'uso di tassametro © 2015

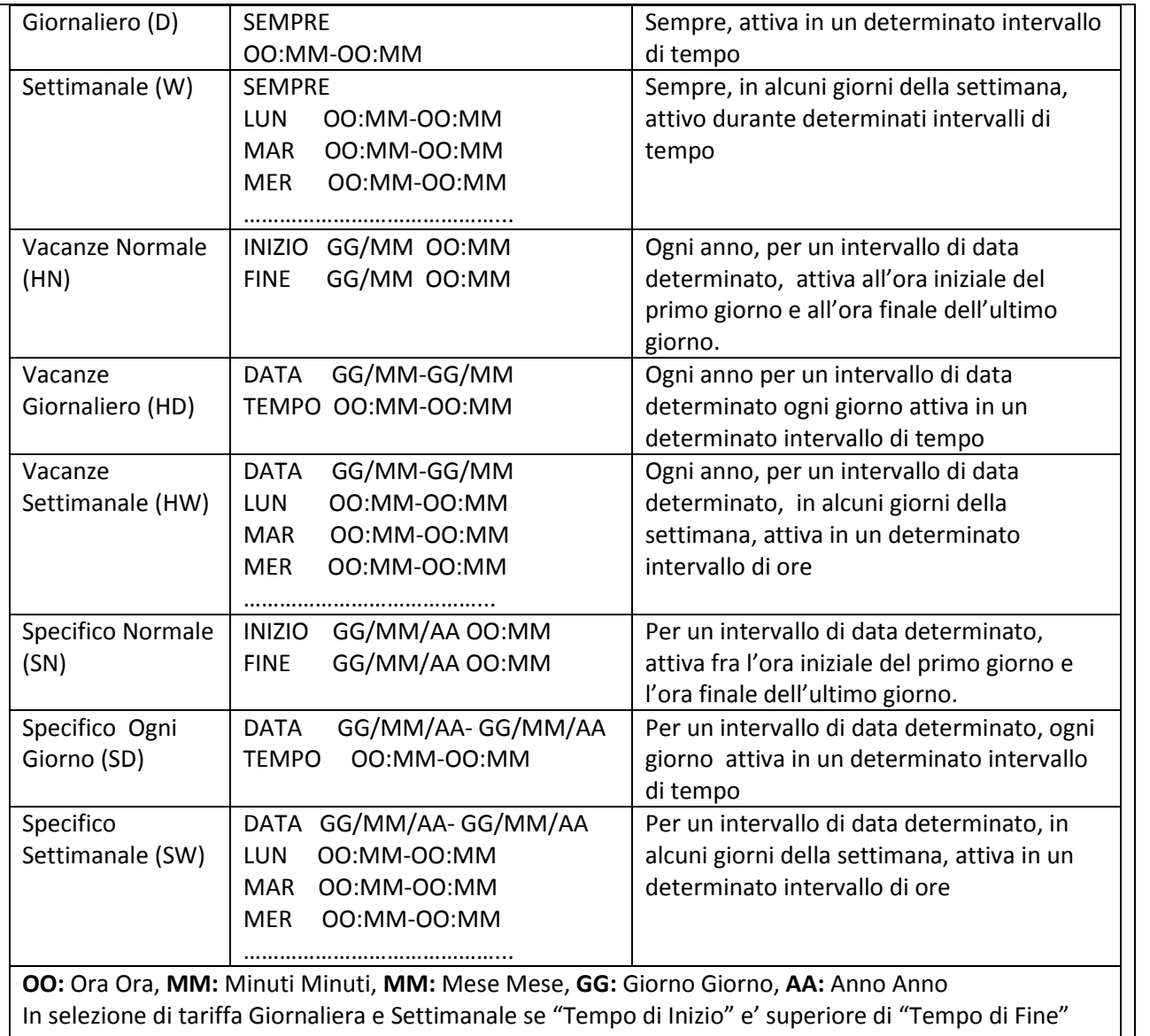

In questo stampato, si indicano in due parti, una dall'ora 00:00 fino all'ora di fine, una dall'ora di inizio fino alle 23:59.

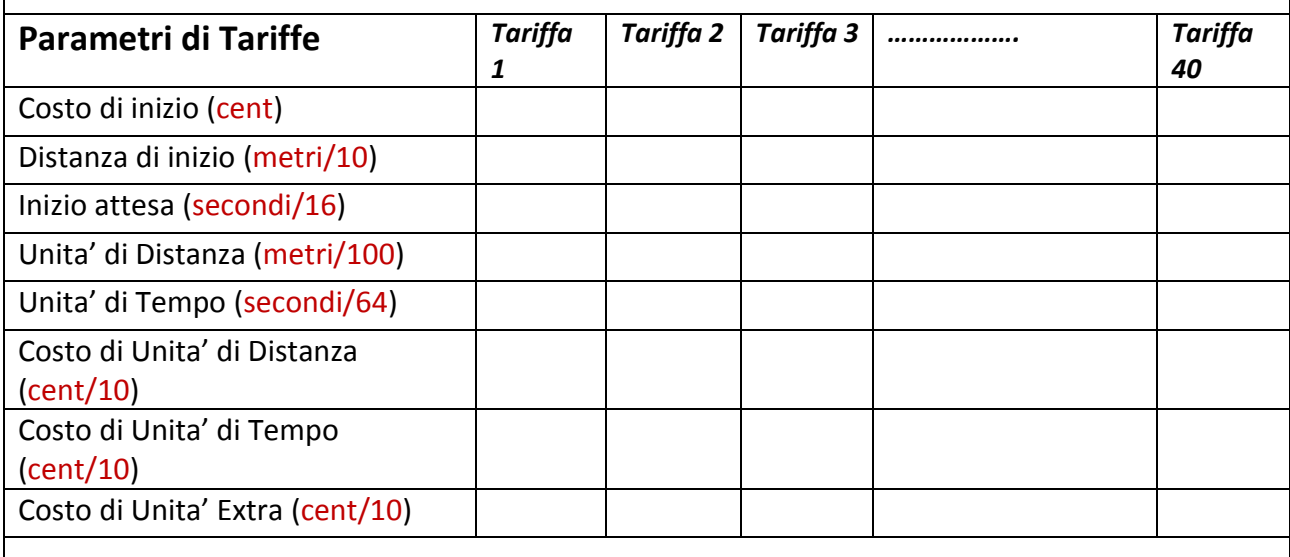

10

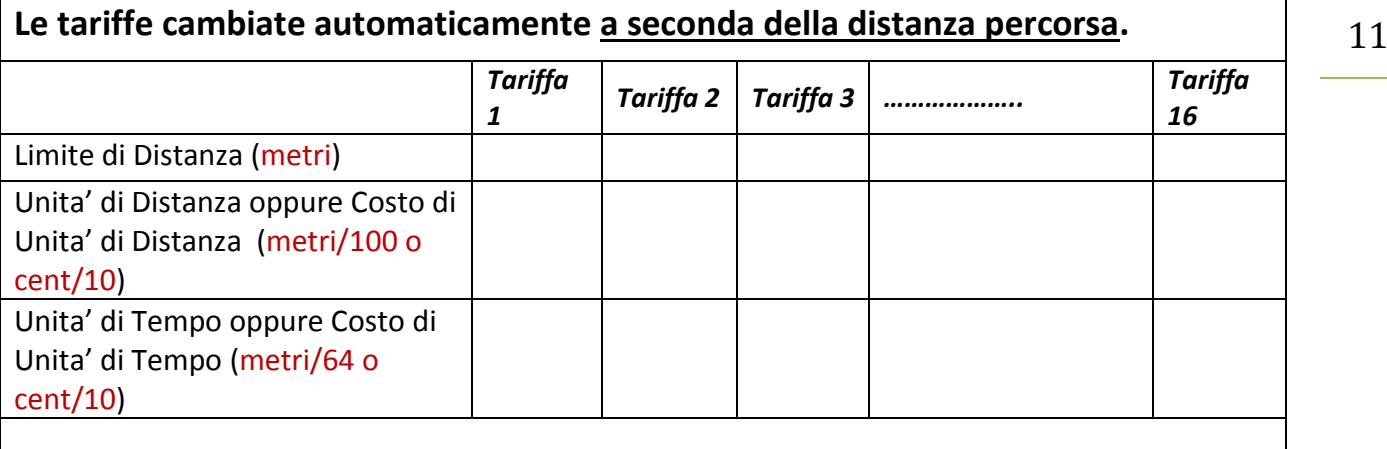

## **Le tariffe cambiate automaticamente a seconda del tempo passato.**

 $\mathsf I$ 

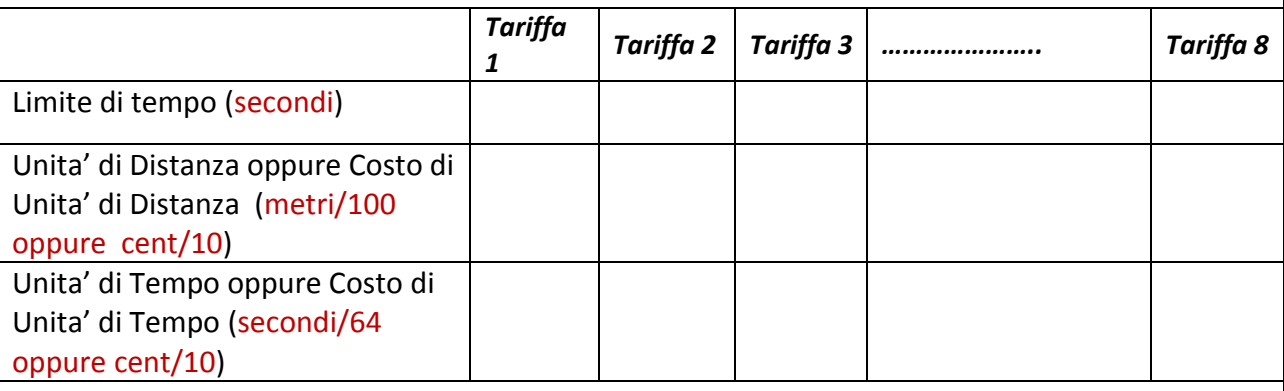

## **Le tariffe cambiate automaticamente a seconda del costo totale.**

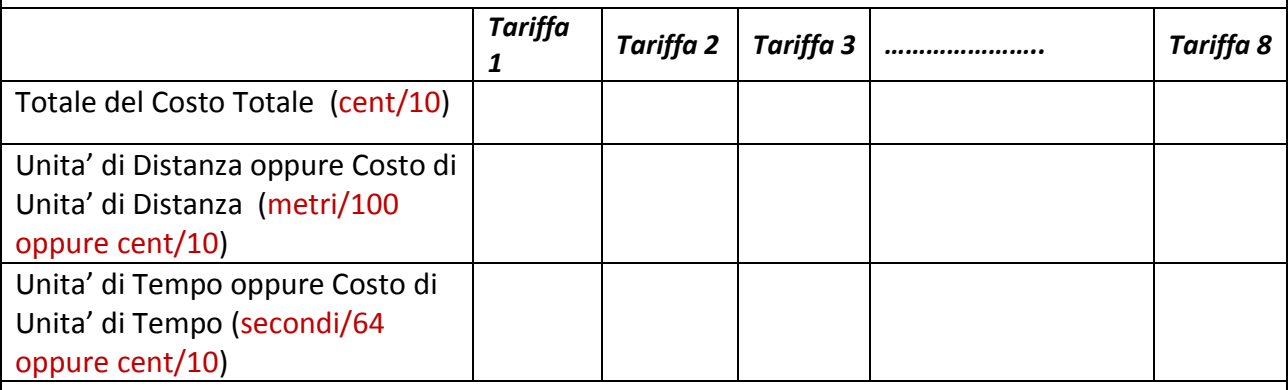

## **Le tariffe cambiate automaticamente a seconda del limite di velocità durante il viaggio.**

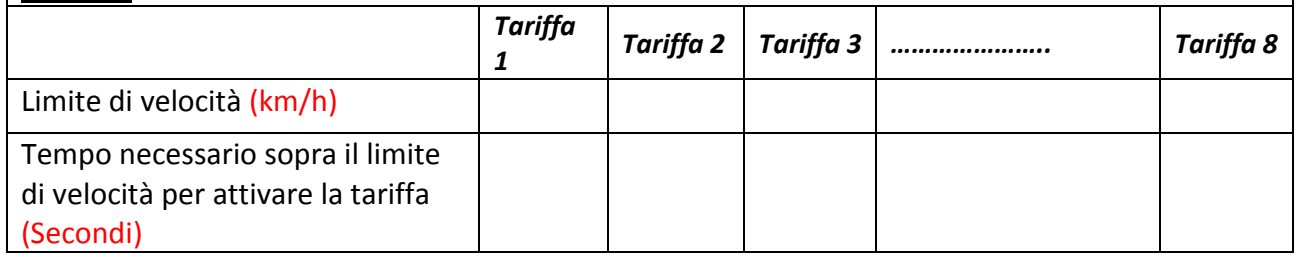

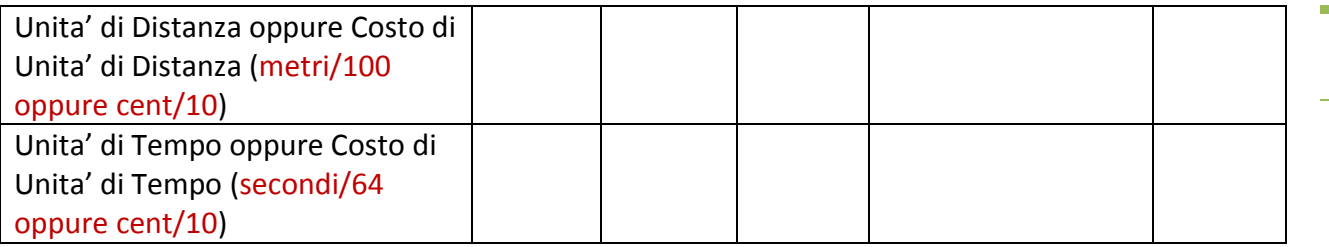

## **10.2. INSERIMENTO DEL COSTO EXTRA**

Quando la tariffa e' aperta, il costo extra si inserisce sullo schermo superiore del tassametro premendo ripetutamente il pulsante  $\sqrt{\frac{EXIR}{C}}$ .

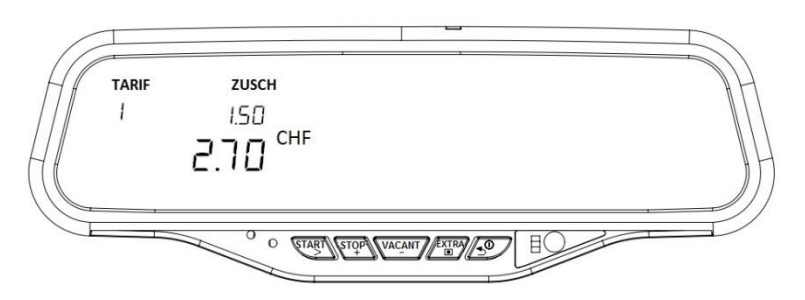

Quando si preme il pulsante  $\sqrt{\exp}$ , il costo extra si aumenta nella misura inserita in tassametro del costo extra unitario.

Inoltre, se un altro un secondo costo extra fisso e' stato inserito in tariffa, questo valore si puo' aggiungere al costo extra premendo il pulsante  $\sqrt{VAC_MUT}$ . Questo costo extra si puo' aggiungere solo una volta. Premendo il pulsante  $\sqrt{4.0}$ , si possono cancellare i costi inseriti.

## **11.CHIUSURA DI TARIFFA**

Dopo l'apertura della tariffa;

Per chiudere la tariffa, prima di tutto si deve premere il pulsante  $\binom{step}{+}$ . In questa posizione, come sottoindicato, il costo totale sarà visualizzato sullo schermo inferiore.

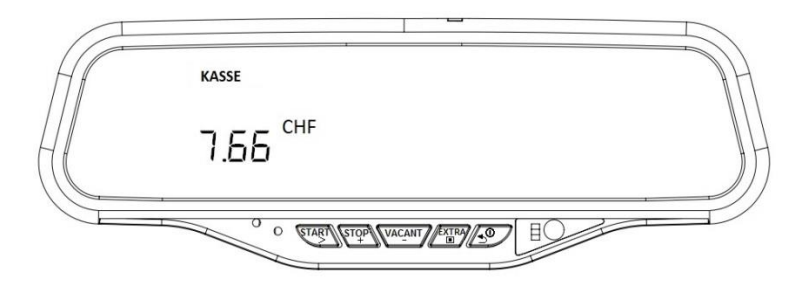

Se la stampante e' collegata al tassametro, come sottoindicato, premendo il pulsante  $\frac{1}{s}$ si puo' selezionare "drUCH ".

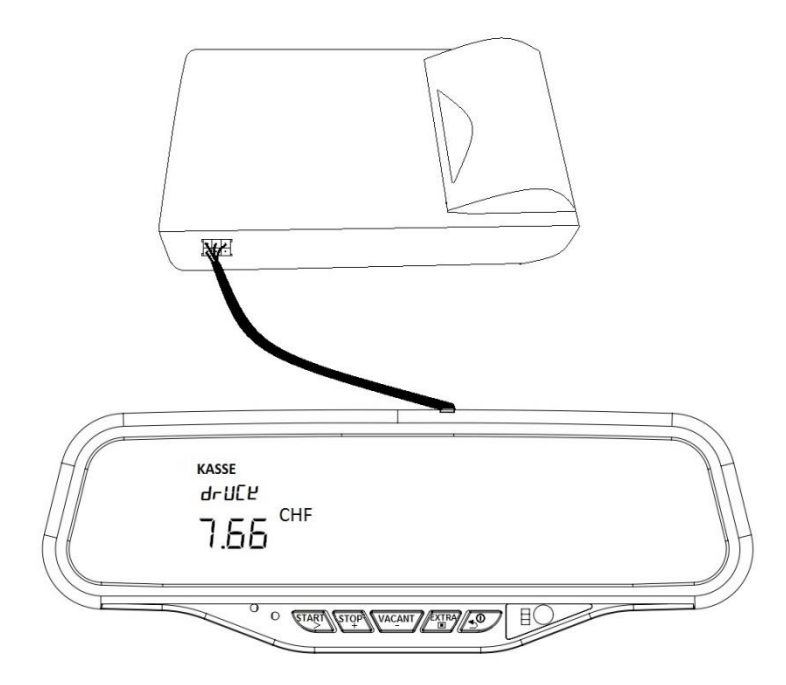

Dopo aver selezionato "drUCE" oppure " ", se si preme il pulsante step e dopo se sono passati 10 secondi, quando si preme il pulsante  $\sqrt{M_{C}^{X}M_{C}}$ , il tassametro passa alla modalita' "FREI". Altrimenti, il tassametro aspetta in modalita' "KASSE" per 10 secondi. Se e' selezionato drUCE e se la stampante e' collegata al tassametro correttamente , la stampante stampa una ricevuta.

## **12. ACCESSO AL MENU**

In modalita' "FREI", premendo il pulsante **finalizione** si puo' accedere al menu. Tutti i dati (contatori, parametri di impostazione e altri dati) si possono visualizzare in menu. La struttura di menu si evidenziano in tabella di menu sotto.

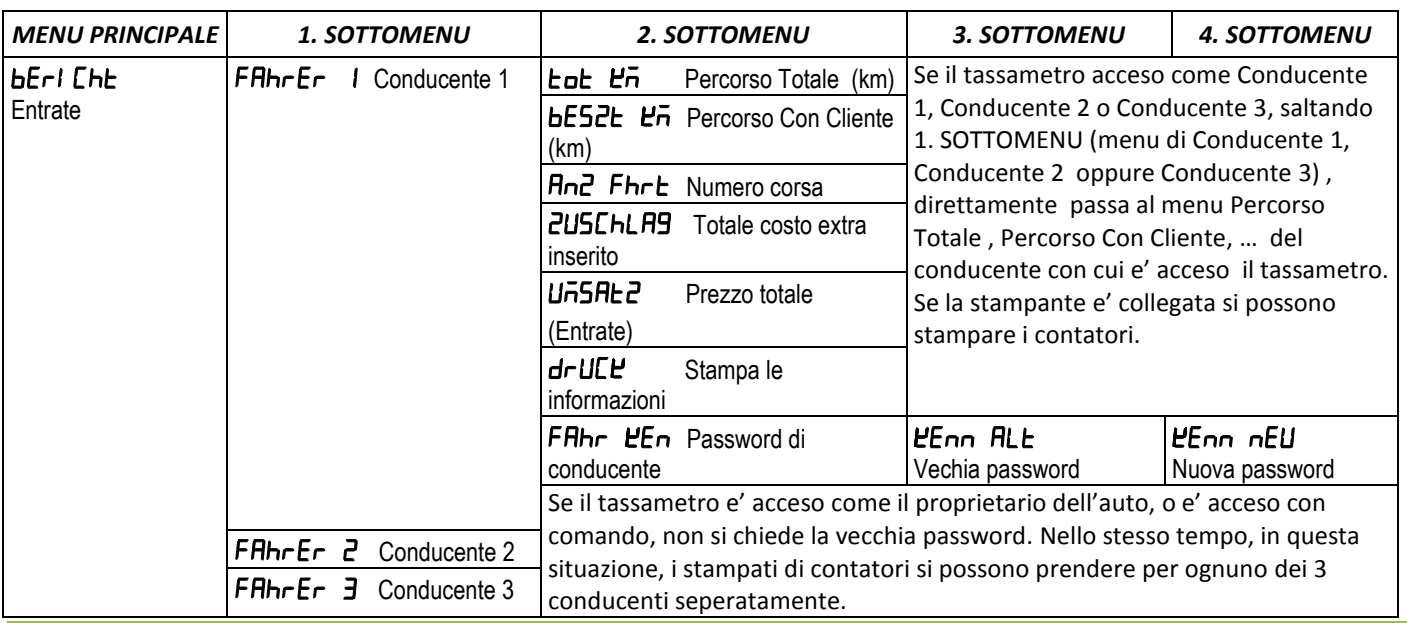

## **12.1. TABELLA DEL MENU**

Alberen Electronics

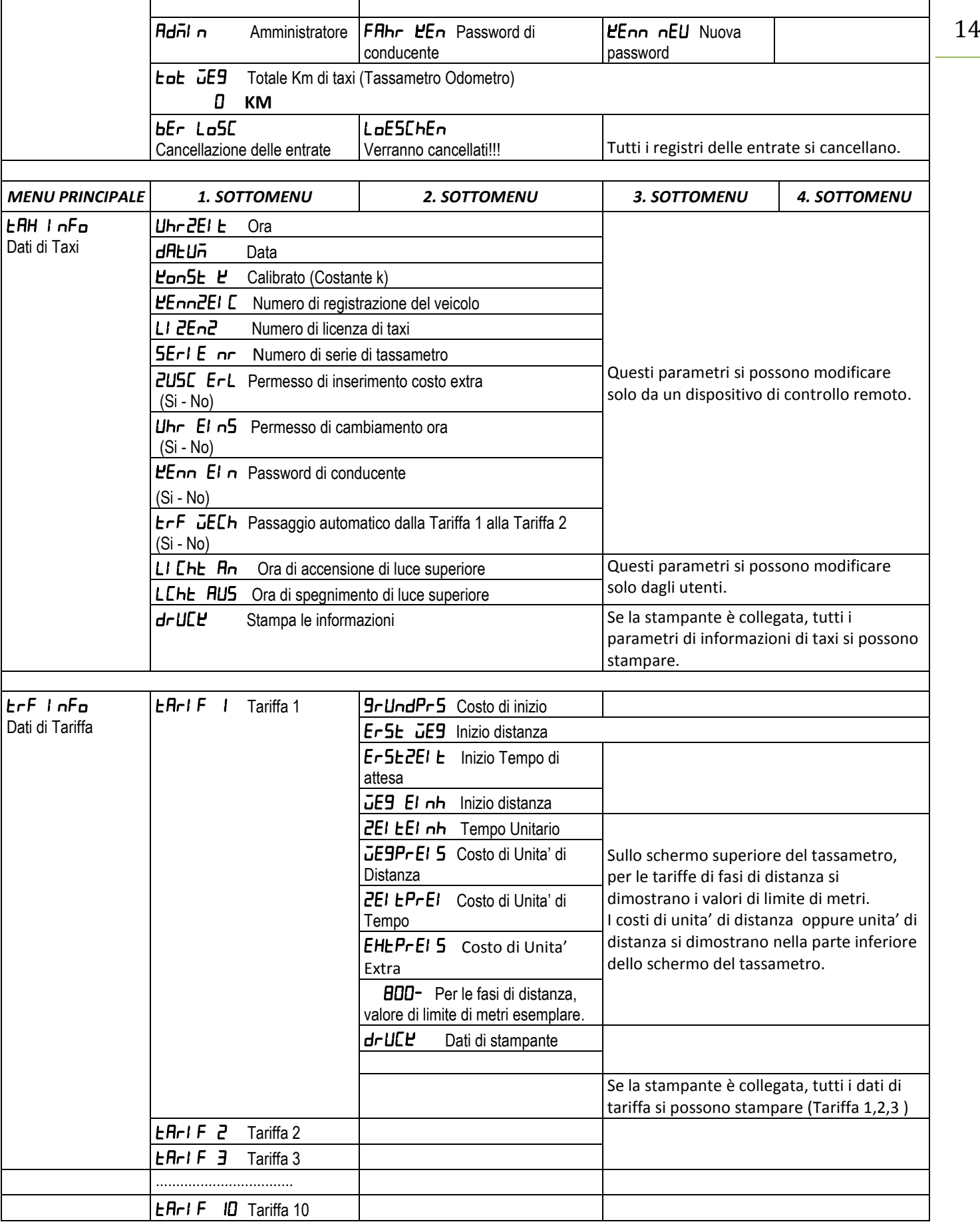

## Manuale d'uso di tassametro © 2015

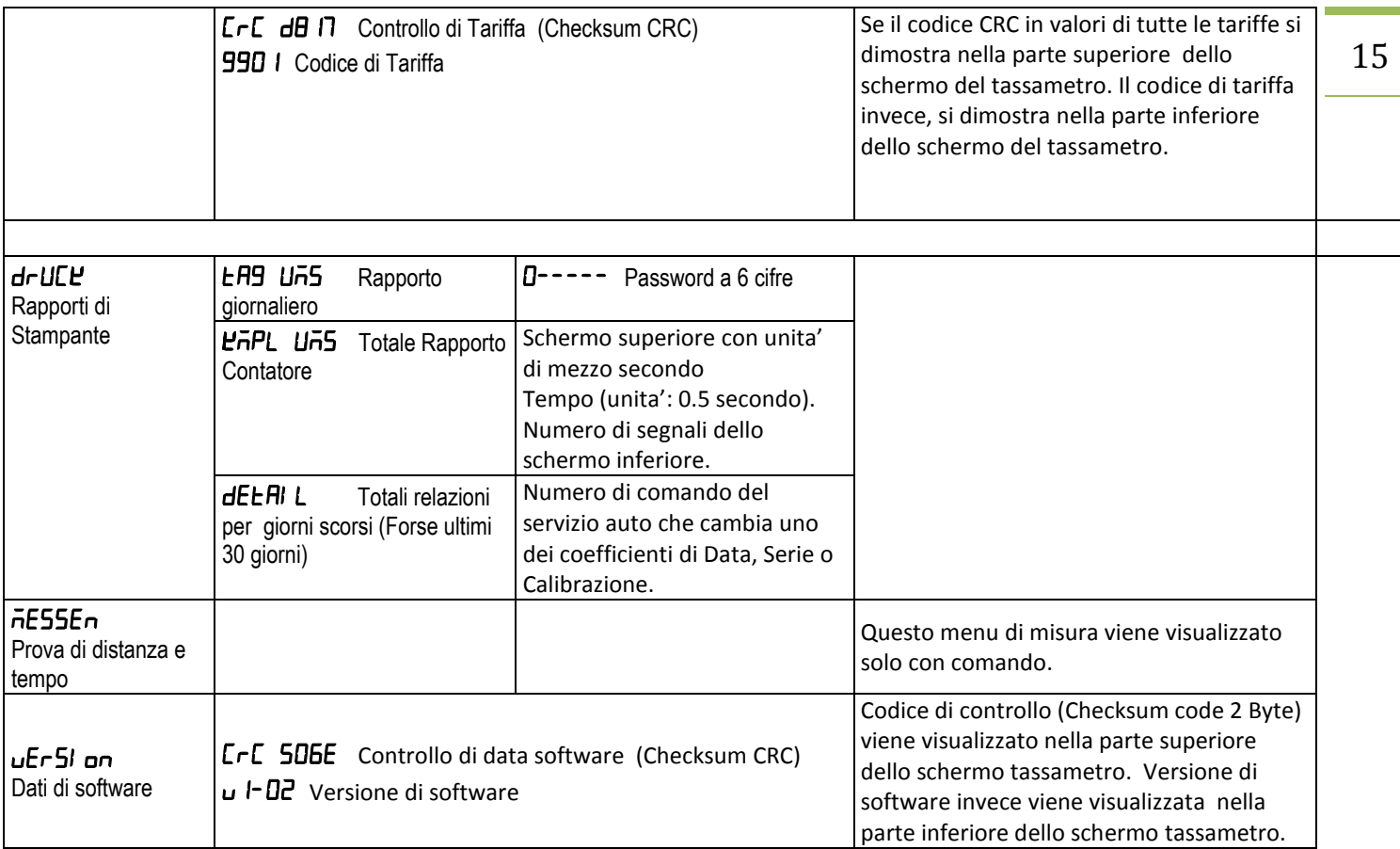

## **13. SPEGNIMENTO DEL TASSAMETRO**

In modalita' di "FREI" se si preme il pulsante  $\sqrt{2}$ , il tassametro dimostra prima di tutto il numero turno. Per spegnere il tassametro, in modalita' "FREI" si deve premere il pulsante min. Per 2 secondi. Quando il tassametro e' spento, se si preme un suo pulsante, si dimostra lo schermo di selezionamento di conducente.

## **14. COLLEGAMENTO A STAMPANTE**

Il cavo della stampante si collega a connettore di stampante di tassametro. La stampante prende energia dal tassametro.

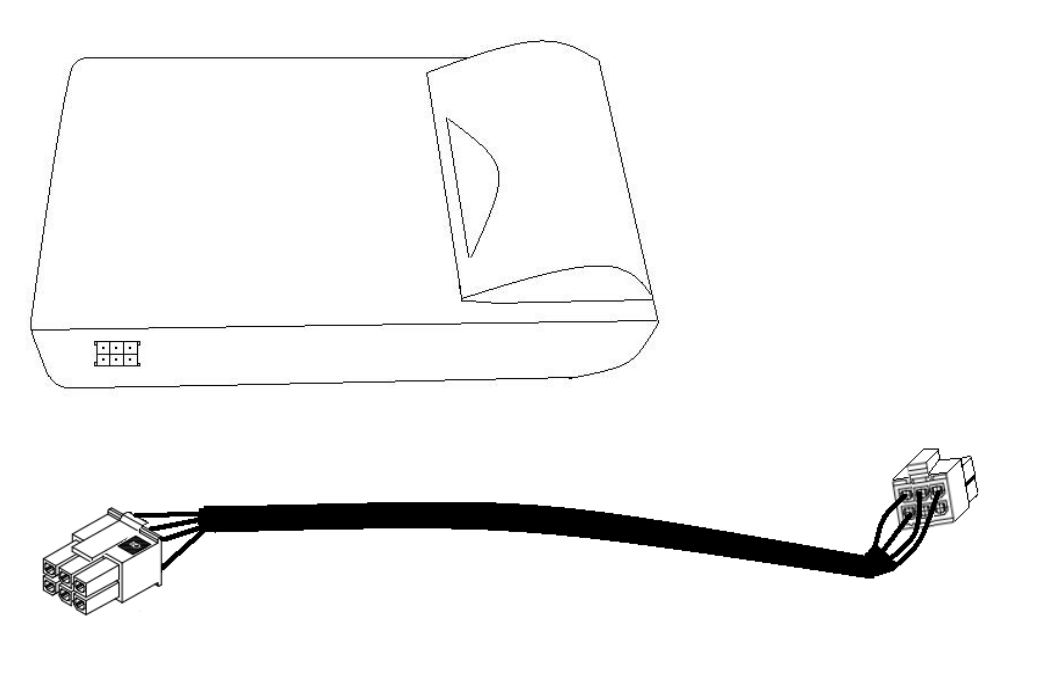

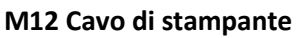

Tutte e due connettori su entrambe le estremità del cavo della stampante sono identiche. Per questo motivo, un connettore si collega a tassametro, l'altro invece si collega alla stampante.

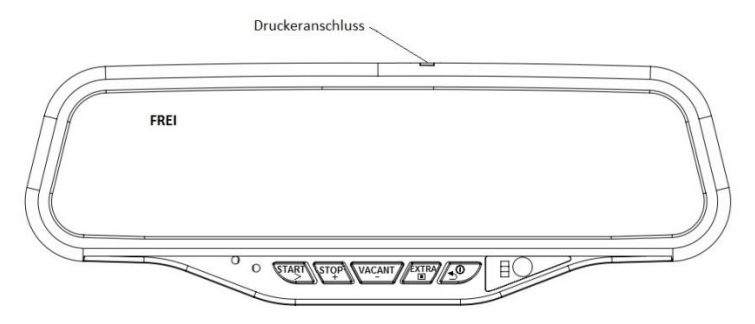

## **15. COLLEGAMENTO DI LUCE SUPERIORE**

Il polo positivo della luce superiore si deve collegare all'estremità verde del cavo di alimentazione del tassametro. Il morsetto di terra della luce superiore si deve collegare al telaio del veicolo. Se una seconda luce superiore si deve collegare al tassametro, "Cavo di Alimentazione Con Secondo Driver della Lampada " si deve utilizzare come cavo di alimentazione. La seconda luce superiore si puo' usare per la modalita' KASSE" o un'altra modalita'. Il cavo bianco del cavo di alimentazione si deve collegare al polo positivo della seconda luce superiore.